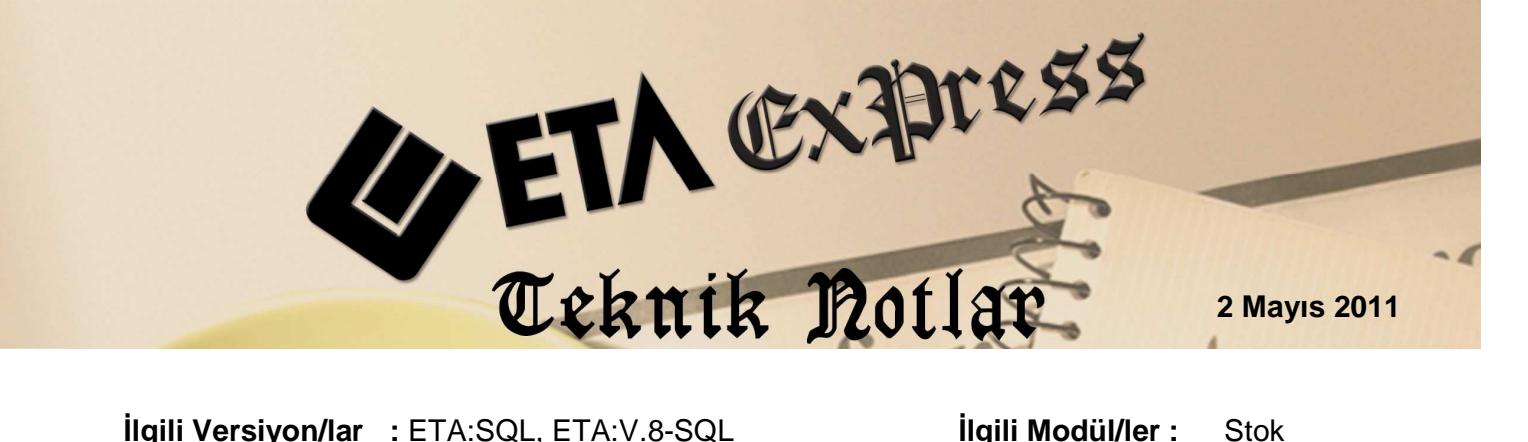

## **OTOMATİK BARKOD OLUŞTURMA**

Stok programımızdaki otomatik barkod oluşturma özelliği sayesinde ETA içerisinden ürünlerinize kolayca barkod kodu oluşturabilirsiniz.

Bir firma barkod kullanımına geçmek istediği zaman mevcut ürünlerine barkod kodlarını yazmak durumundadır. Aynı zamanda stoklarına yeni ürünler girdiğinde de bu barkodları devam ettirmek zorundadır. Bu tür bir işlemde hangi ürüne hangi barkodu vereceğiz sorusu asıl problemlerden birisidir. Aynı zamanda sonradan tanımlayacağımız bir ürüne barkod verileceği zaman en son hangi barkodda kalındığı önemlidir.

ETA içerisinde ana menüden Ekran 1'de görüldüğü gibi Şirket Bilgileri/Servis/Sabit Tanımlar/Parametreler/Genel Parametreler/Stok Genel Parametreler ekranına girilir.

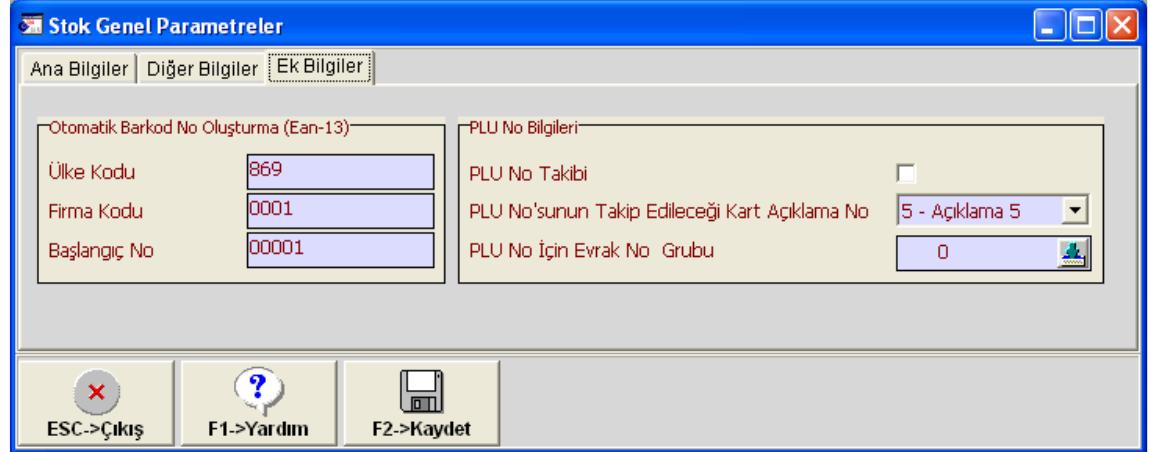

**Ekran 1 :** Stok Genel Parametreler ekranı

Karşımıza gelen Ekran 2'den Ek Bilgiler sekmesine geçilir. Burada ekranın sol kısmında Otomatik Barkod No Oluşturma başlığı görülür. Bu ekran uygun bir şekilde doldurulur. Bu ekranda bulunan Ülke Kodu ve Firma Kodu sabittir. Diğer Başlangıç No ise ilk oluşturulacak barkod kodunun ilk başlangıç no su olacaktır. İlk ürünün alacağı barkod kodu şu şekilde oluşacaktır.

Ülke Kodu + Firma Kodu + Başlangıç No + Barkod Kontrol Dijiti şeklinde yani 8690001000011 şeklinde oluşacaktır. En sonda bulunan barkod kontrol dijiti program tarafından hesaplanarak oluşturulur. Tanımlar yapıldıktan sonra Stok modülüne gidilir ve oradan barkod oluşturulacak stok kartına gidilir. Bu stok kartı önceden tanımlanmış bir kart olabileceği gibi yeni tanımlanmakta olan bir kart da olabilir.

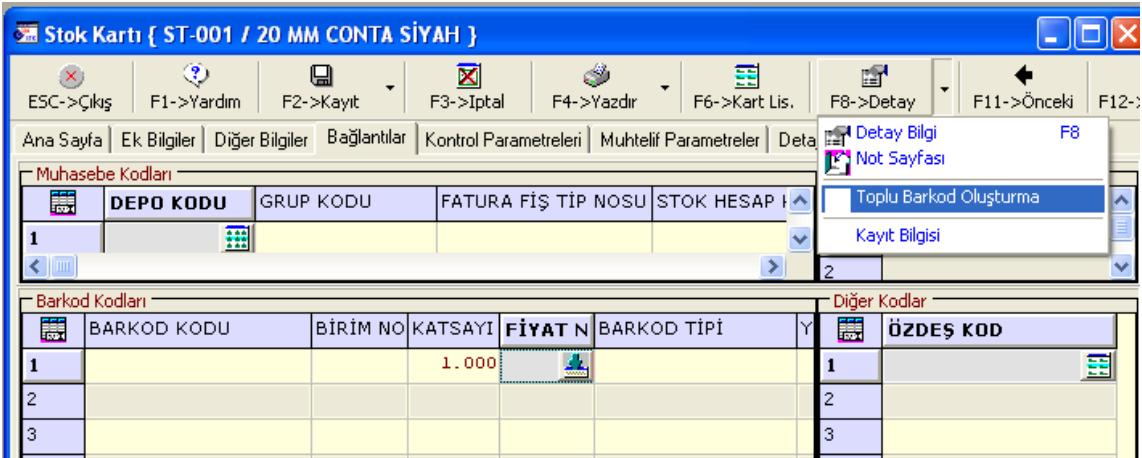

**Ekran 2 :** Toplu Barkod oluşturma ekranı

Barkod Kodu oluşturmak için Stok kartına girilir ve oradan Bağlantılar sekmesine geçilir. Barkod kodları bölümünde bulunan katsayı kısmına 1 yazılır. Ekranın üst bölümünde bulunan F8-> Detay butonunun yanındaki aşağı ok işaretine mouse ile tıklanır ve gelen ekrandan Toplu Barkod Oluşturma seçeneği seçilir . Çıkan mesaja uygun cevabı verildikten sonra barkod kodu yapılan tanımlar doğrultusunda oluşur.

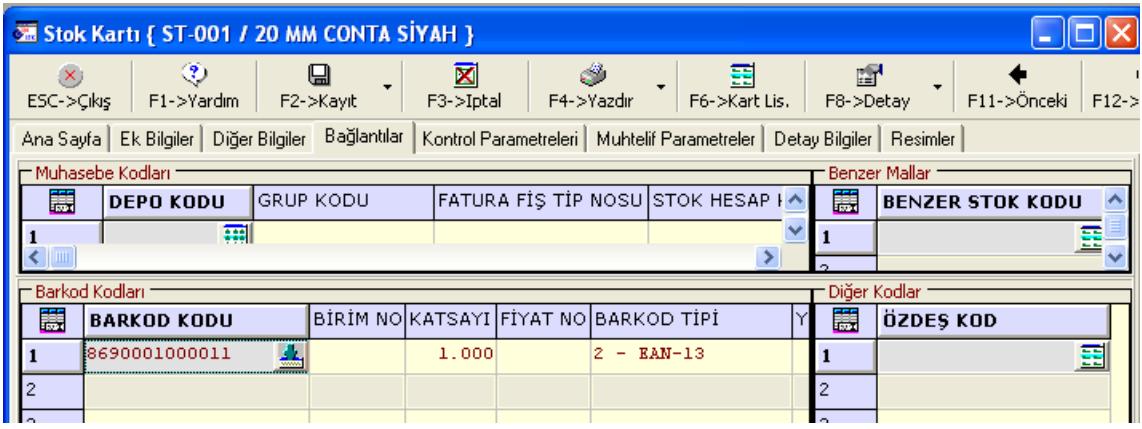

## **Ekran 3 :** Stok Kartı ekranı

Bir sonraki stok kartına geçildiğinde veya yeni bir ürün tanımlarken Kart ekranı üzerinde yapılan işlemler tekrarlanır. Bu şekilde barkod kodları kolayca oluşturulmuş olur.

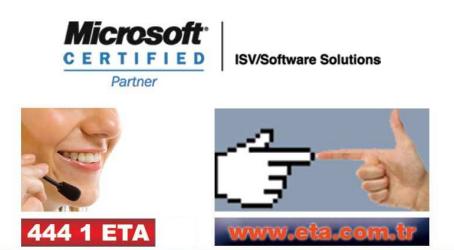